МИНИСТЕРСТВО НАУКИ И ВЫСШЕГО ОБРАЗОВАНИЯ РОССИЙСКОЙ ФЕДЕРАЦИИ Федеральное государственное автономное образовательное учреждение высшего образования «Южно-Уральский государственный университет» (национальный исследовательский университет) Высшая школа электроники и компьютерных наук Кафедра «Электронные вычислительные машины»

Разработка пользовательского интерфейса программы диагностики и настройки электронных блоков управления самоходных машин

Выполнил: студент группы КЭ-405 Захаров И. С.

Руководитель: Доцент кафедры "ЭВМ" Алтухова М. А.

Челябинск 2023

### Актуальность

Актуальность проекта обусловлена заказом предприятия ДСТ Урал.

На данный момент предприятие использует программу BODAS-service для диагностики и настройки электронных блоков управления Bosch Rexroth BODAS, устанавливающихся на выпускаемую предприятием самоходную технику. В связи с невозможностью будущего использования предприятием лицензионной версии данной программы, требуется графический пользовательский интерфейс для собственной программы диагностики ЭБУ для возможности его настройки и изменения под нужды предприятия.

### Цель и задачи

**Цель работы:** разработка графического пользовательского интерфейса программы диагностики и настройки электронных блоков управления семейства BOSCH Rexroth BODAS для операционных систем Windows 7 и Windows 10, визуально и функционально схожего с интерфейсом используемой на предприятии программы BODAS-service.

#### **Задачи:**

- анализ предметной области;
- 2) формирование основных требований;
- 3) проектирование интерфейса;
- 4) реализация интерфейса;
- 5) тестирование интерфейса.

### BODAS-service <sup>4</sup>

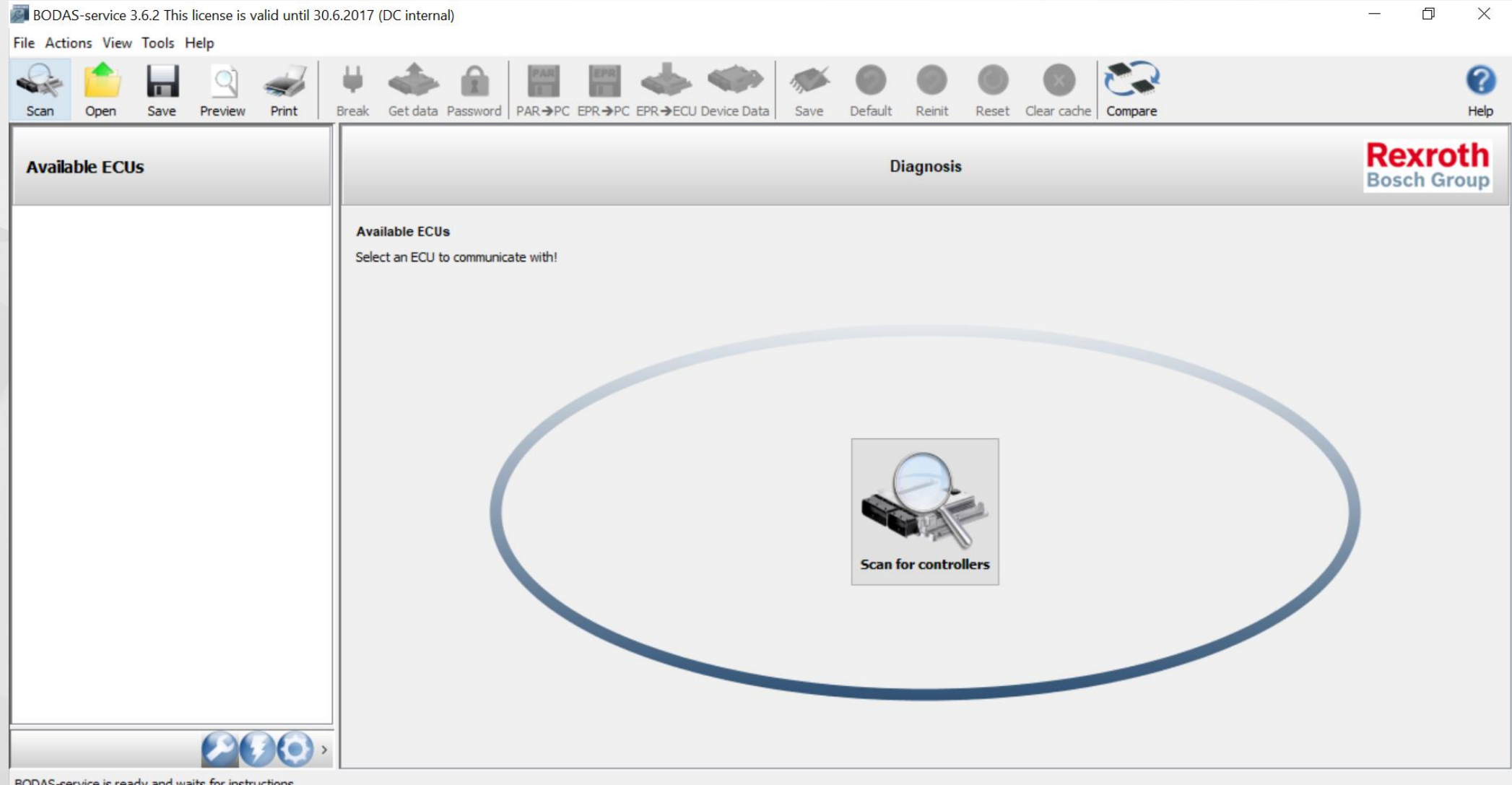

Главное окно интерфейса программы BODAS-service

# **BODAS-service**

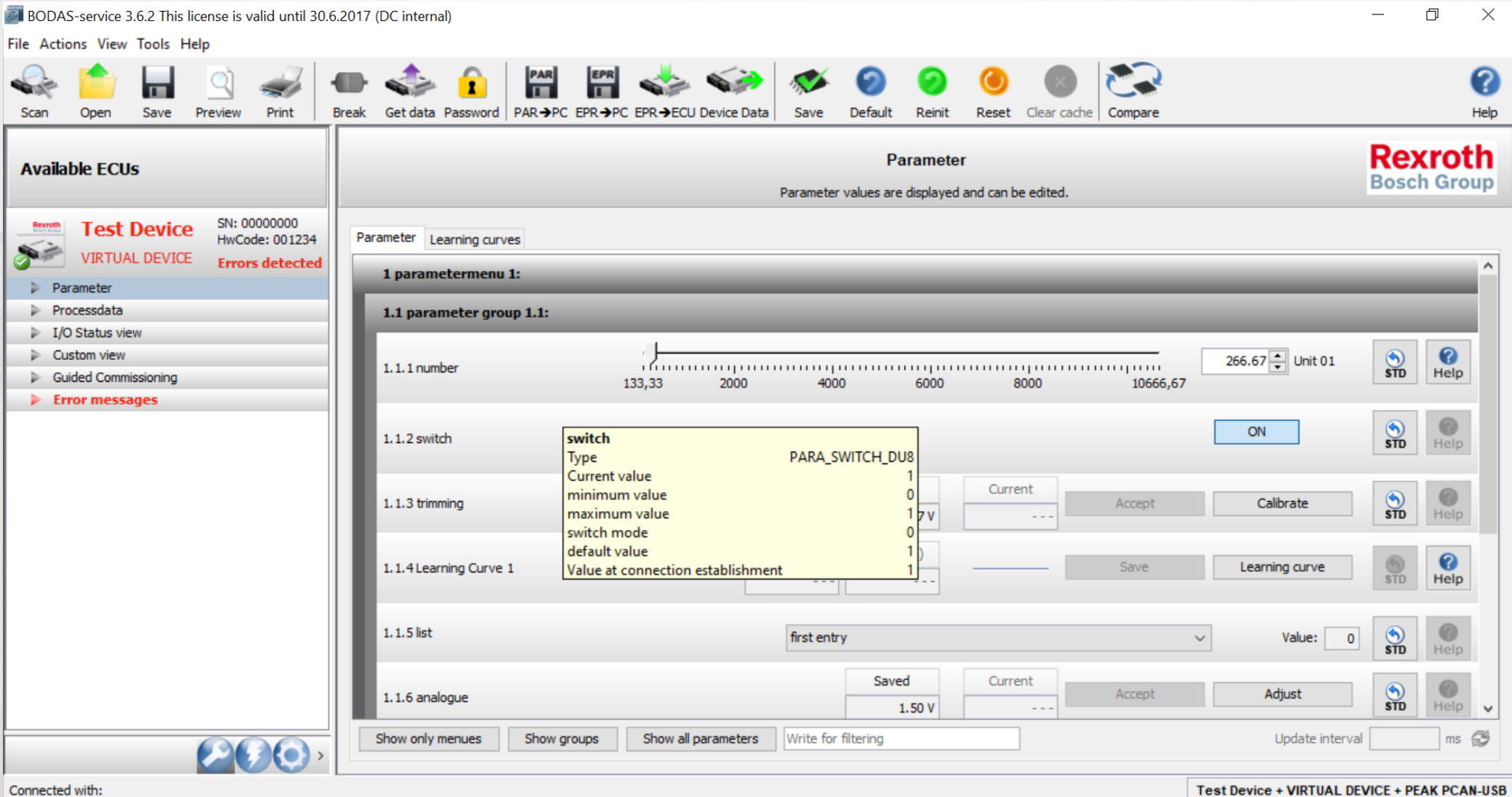

#### **BKAQAKA Parameter**

# PCMSCAN

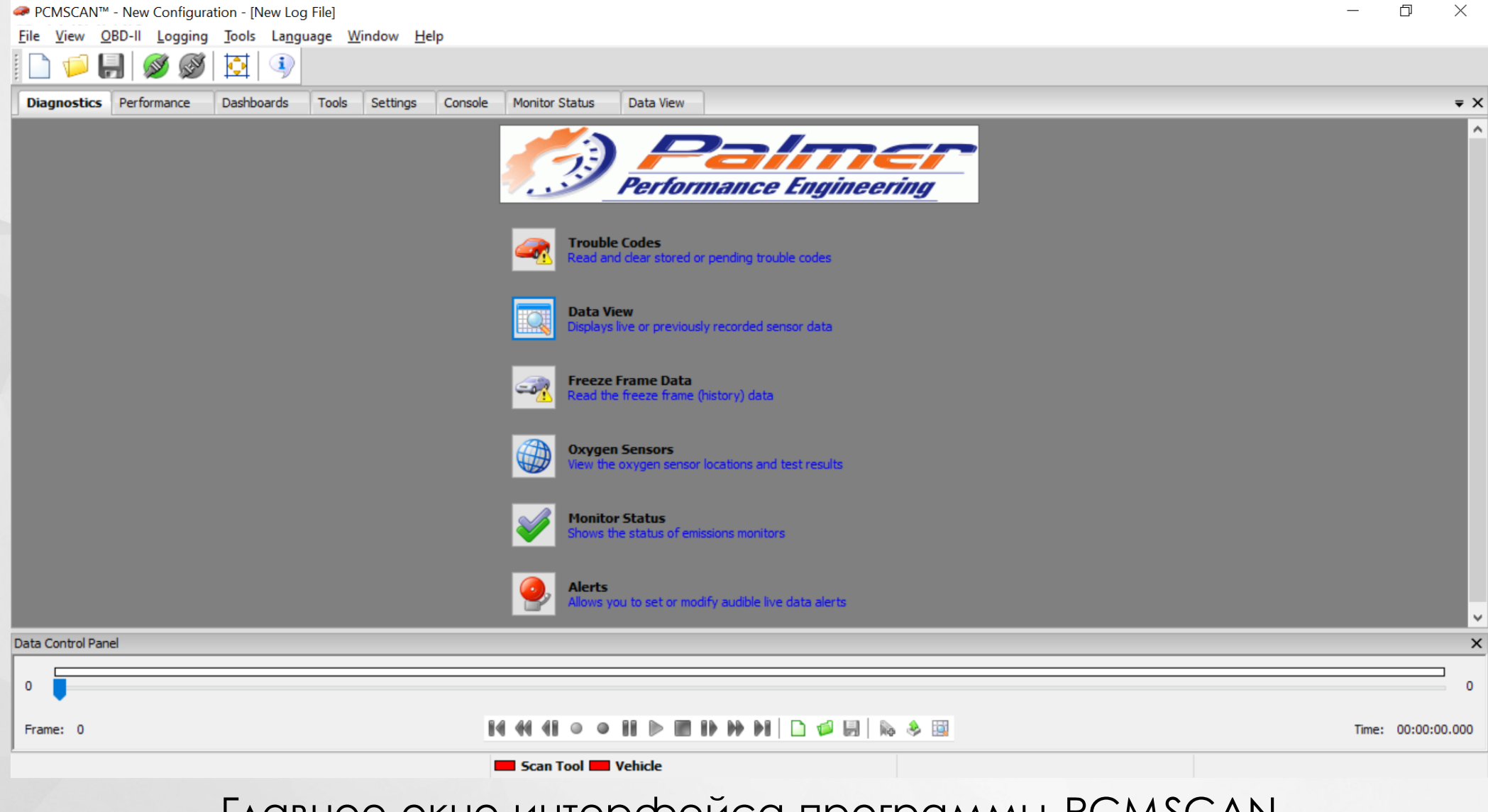

Главное окно интерфейса программы PCMSCAN

### OBD Scan Tech

7

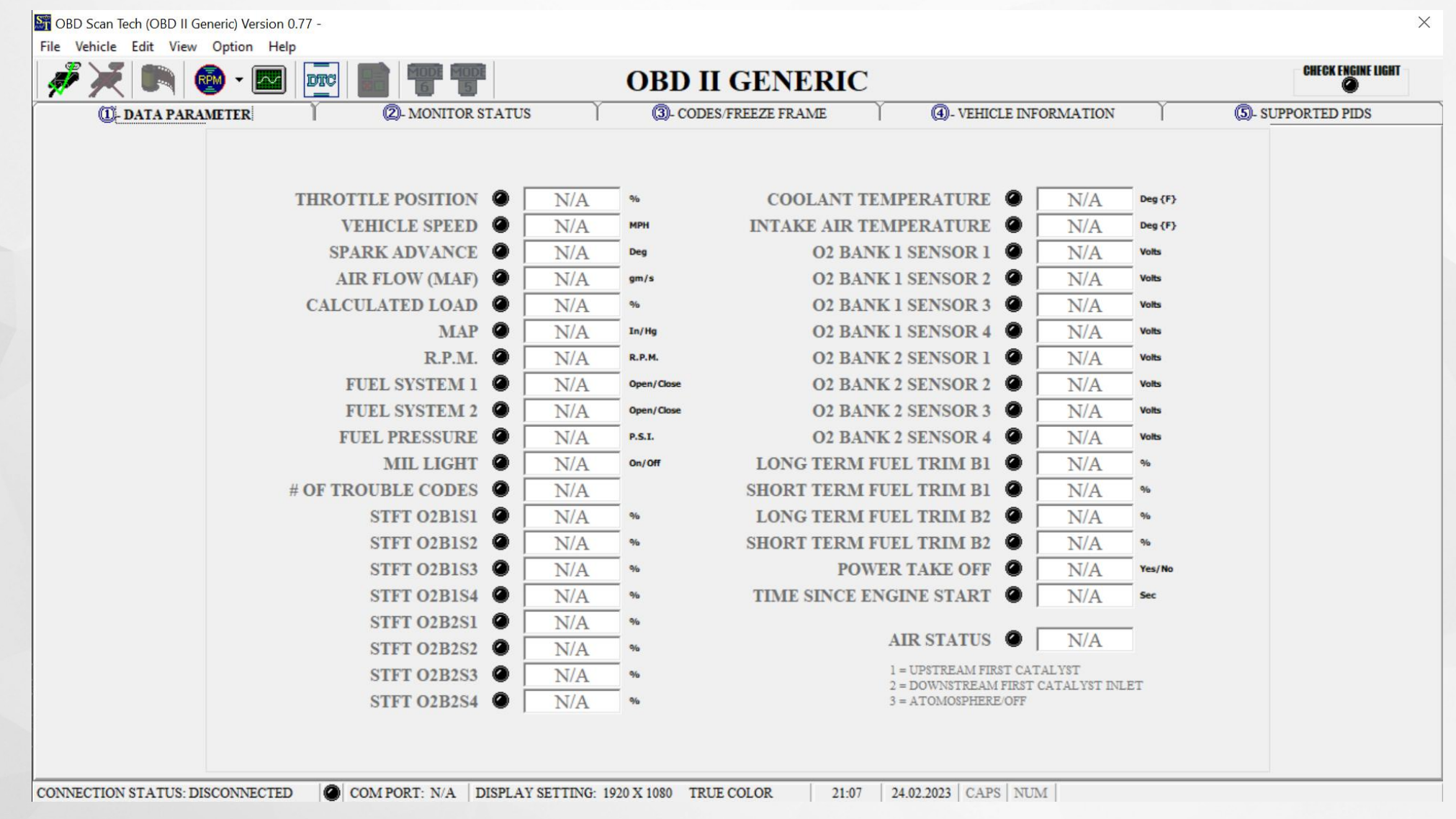

Главное окно интерфейса программы OBD Scan Tech

# Функциональные требования

- Вывод всей полученной информации о контроллере (Device Info);
- Работа с параметрами контроллера (Parameter);
- Вывод данных процесса (Processdata);
- Отображение информации о входах и выходах (портах) контроллера (Input/Output Status);
- Вывод ошибок контроллера (Error messages);
- Сохранение введенной пользователем информации в память контроллера.

# Нефункциональные требования

- Совместимость с операционными системами Windows 7 и Windows 10;
- Внешняя схожесть с интерфейсом программы BODAS-service;
- Адаптация интерфейса под любой доступный размер окна;
- Невысокие системные требования, исключение "засорения" ОЗУ в процессе работы программы.

# Выбор средств разработки

Фреймворк WPF

Язык программирования C#, язык разметки XAML

Шаблон проектирования MVVM

Среда разработки Visual Studio 2019

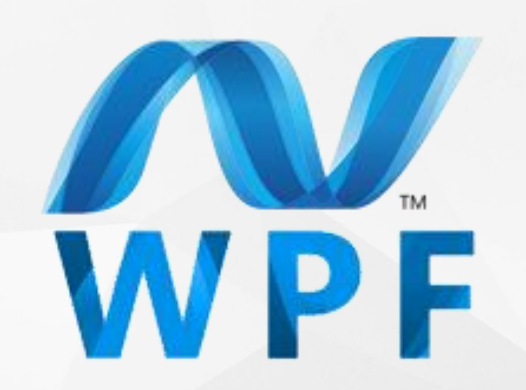

Вспомогательные библиотеки Microsoft.Extensions.DependencyInjection, Microsoft.Xaml.Behaviors.Wpf и др.

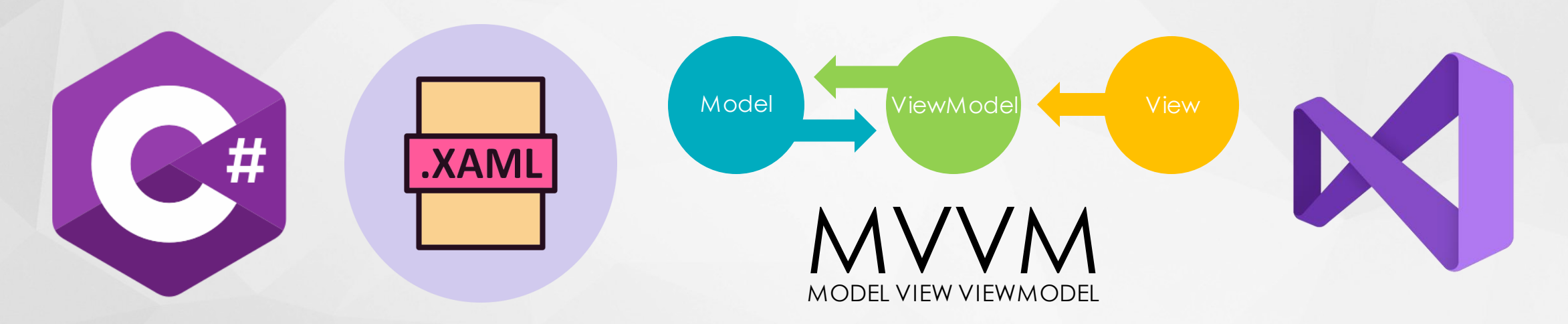

# Схема использования 10

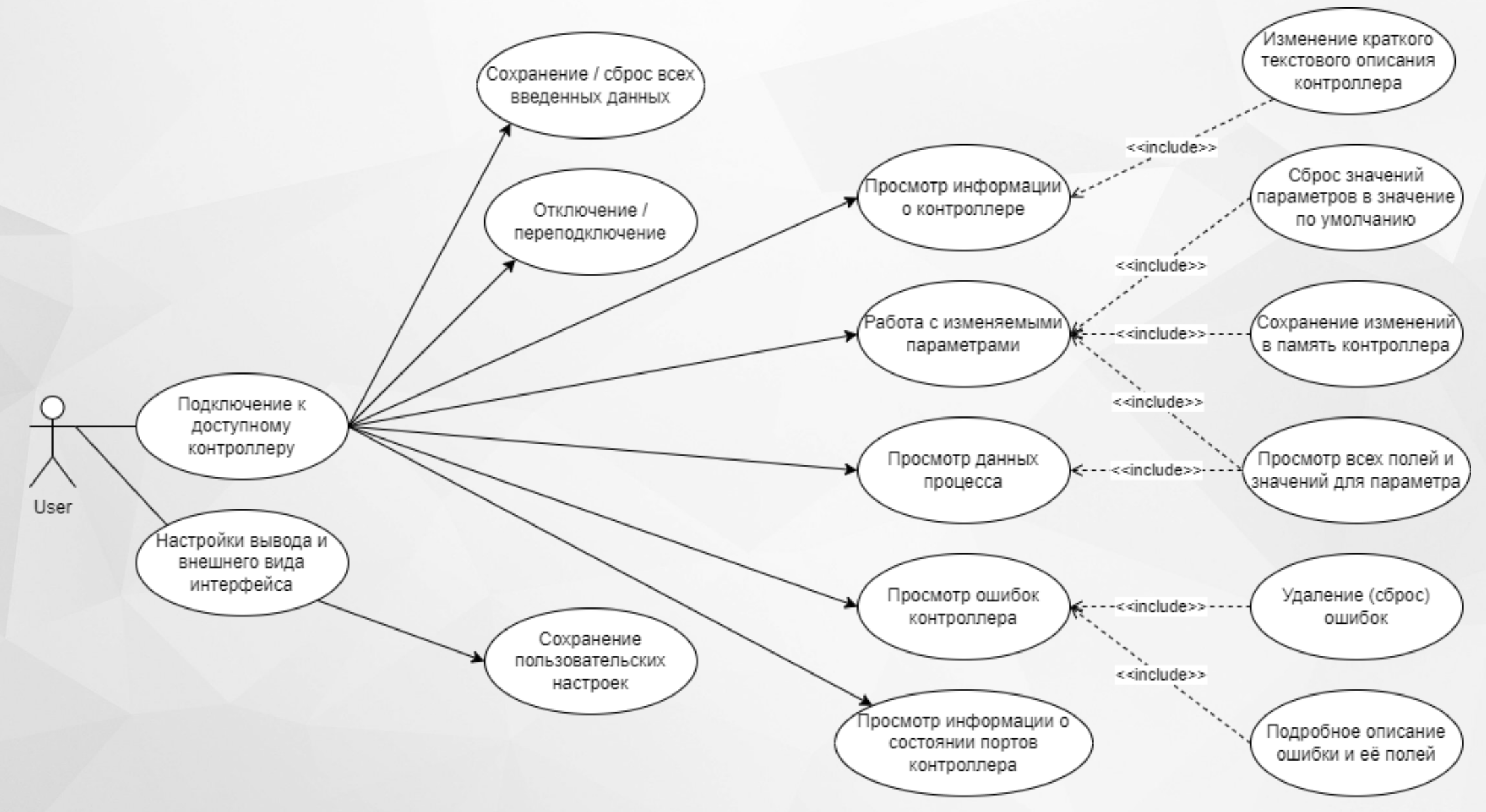

# Архитектура представлений

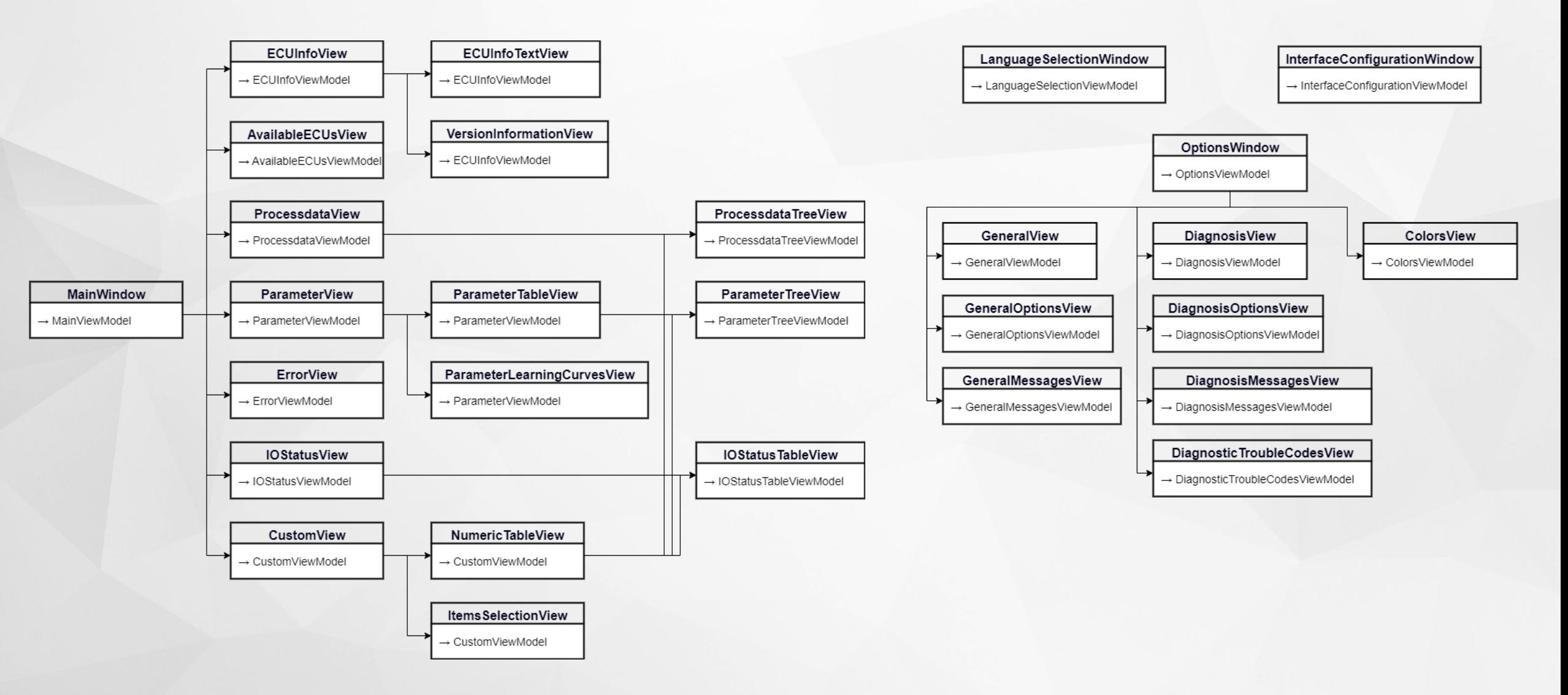

12

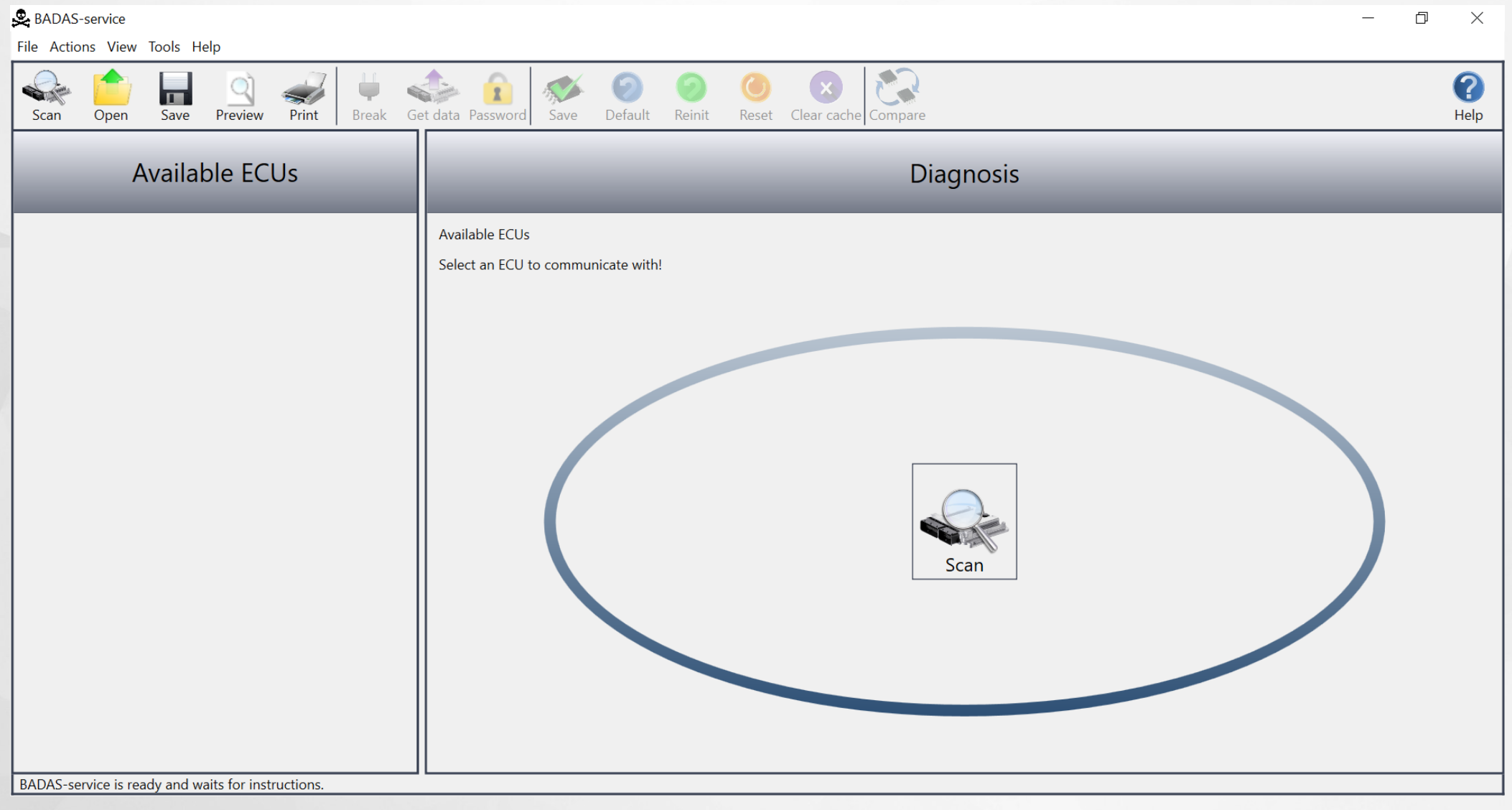

Главное окно интерфейса

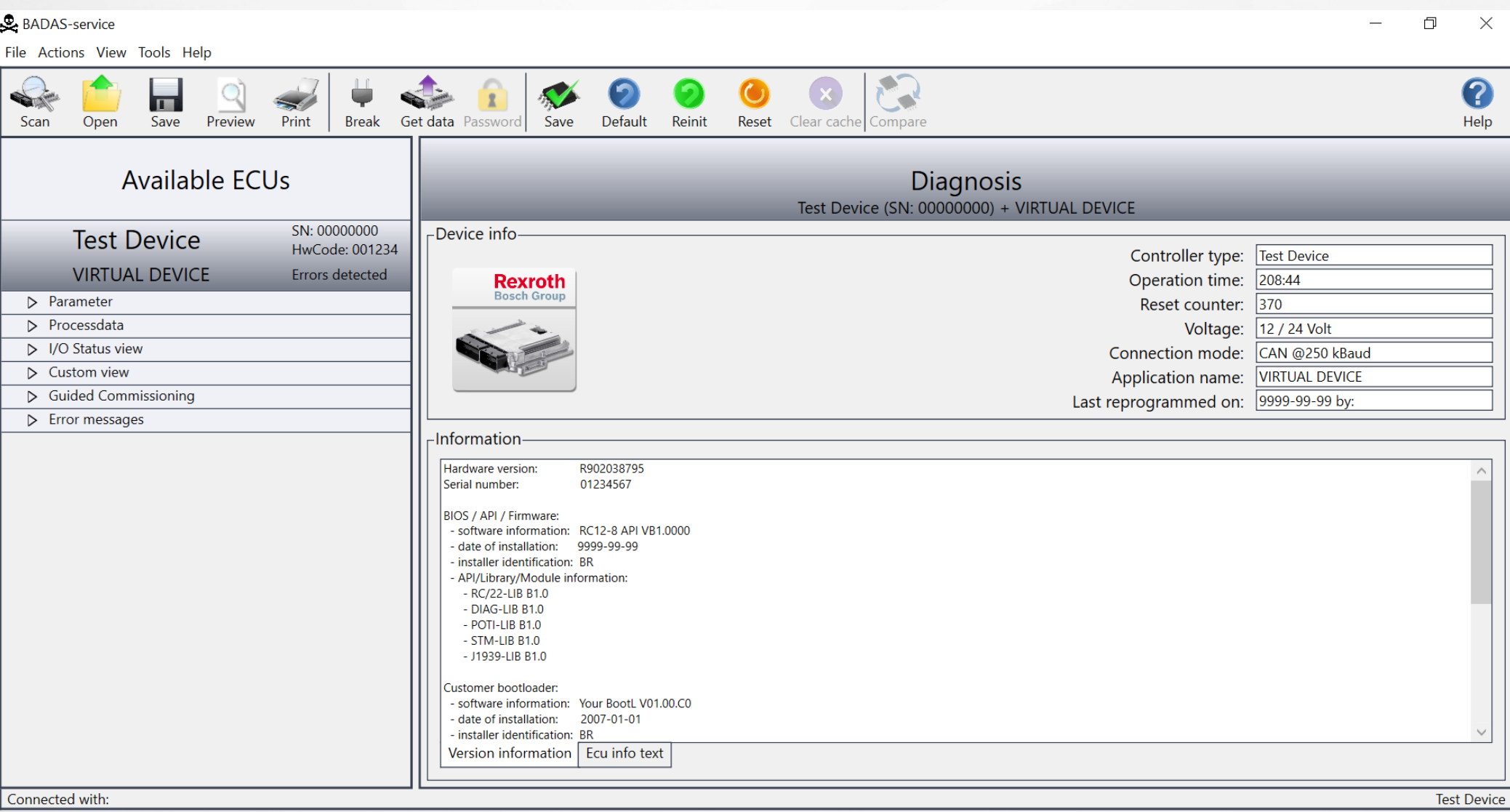

#### **BKAQAKA Device Info**

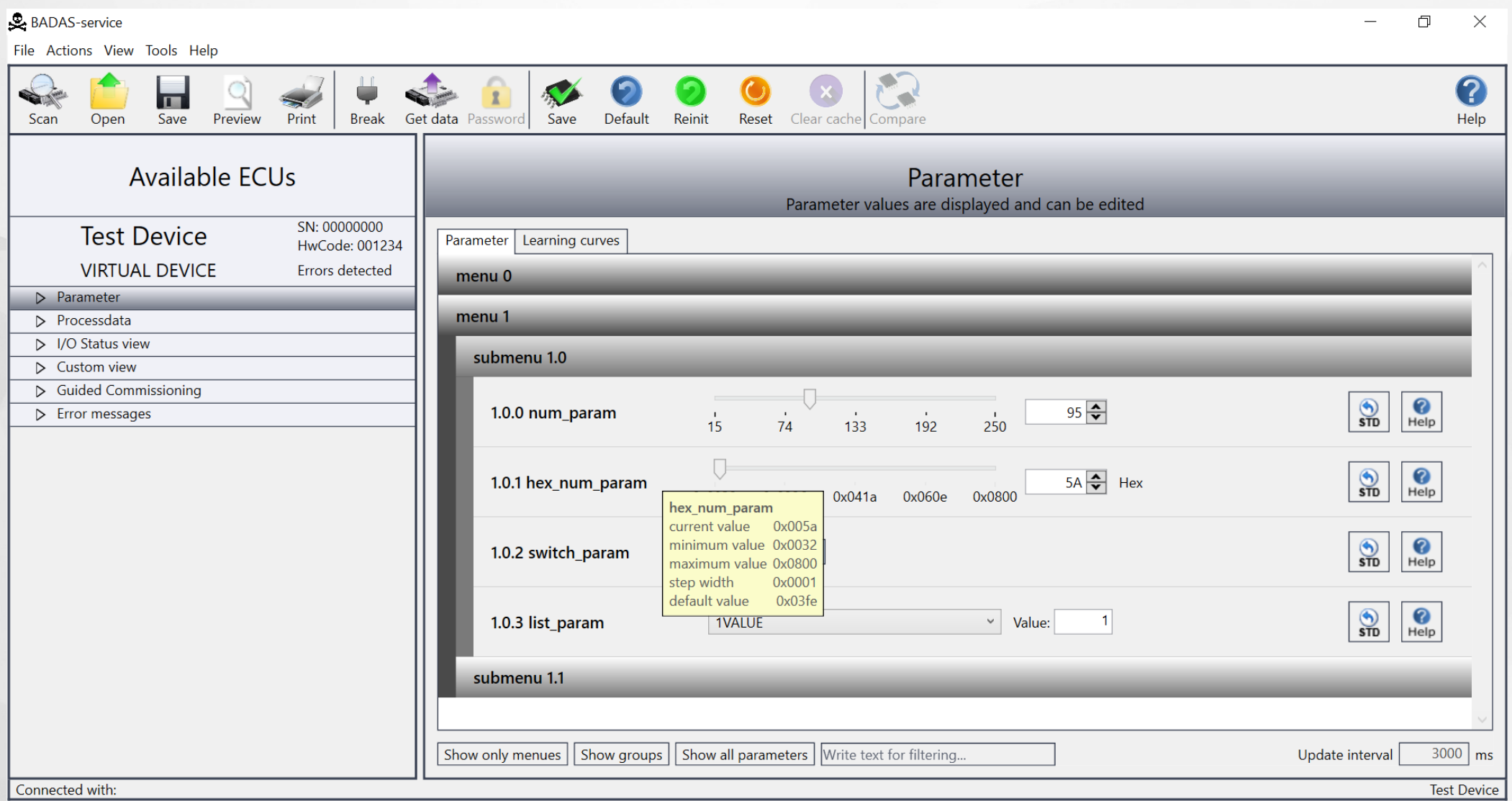

#### Вкладка Parameter

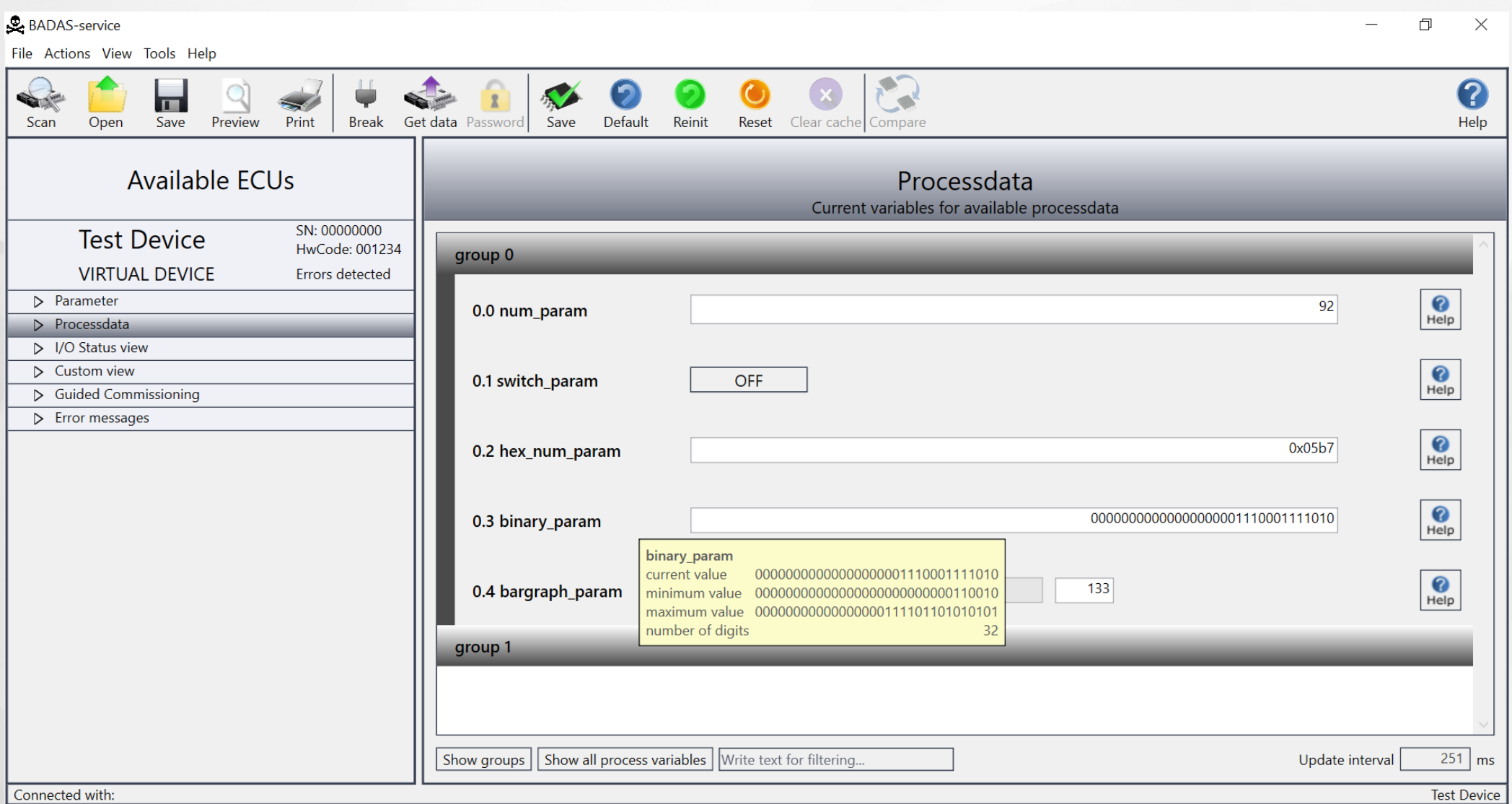

#### Вкладка Processdata

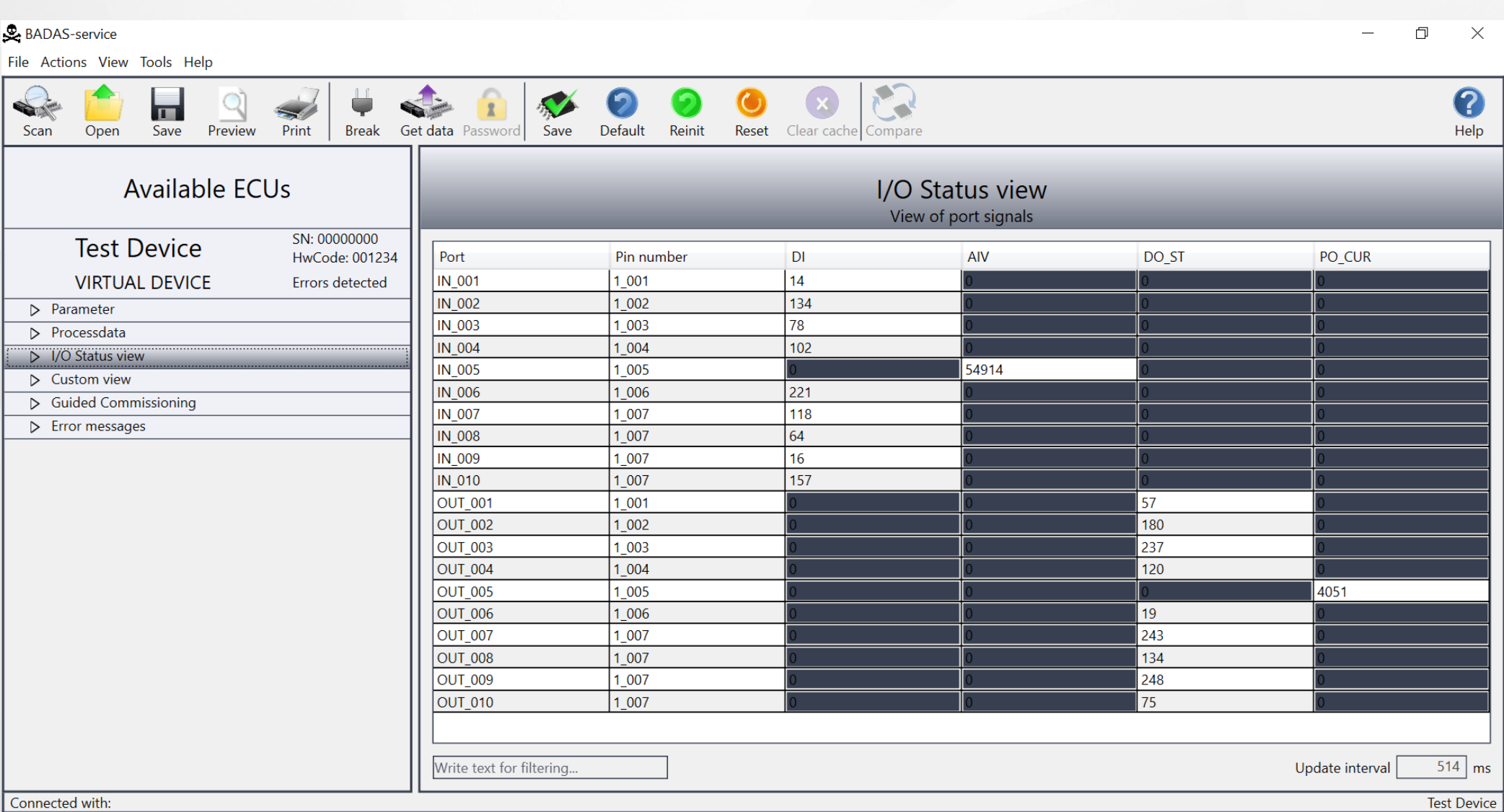

#### **BKAQAKAI/O Status view**

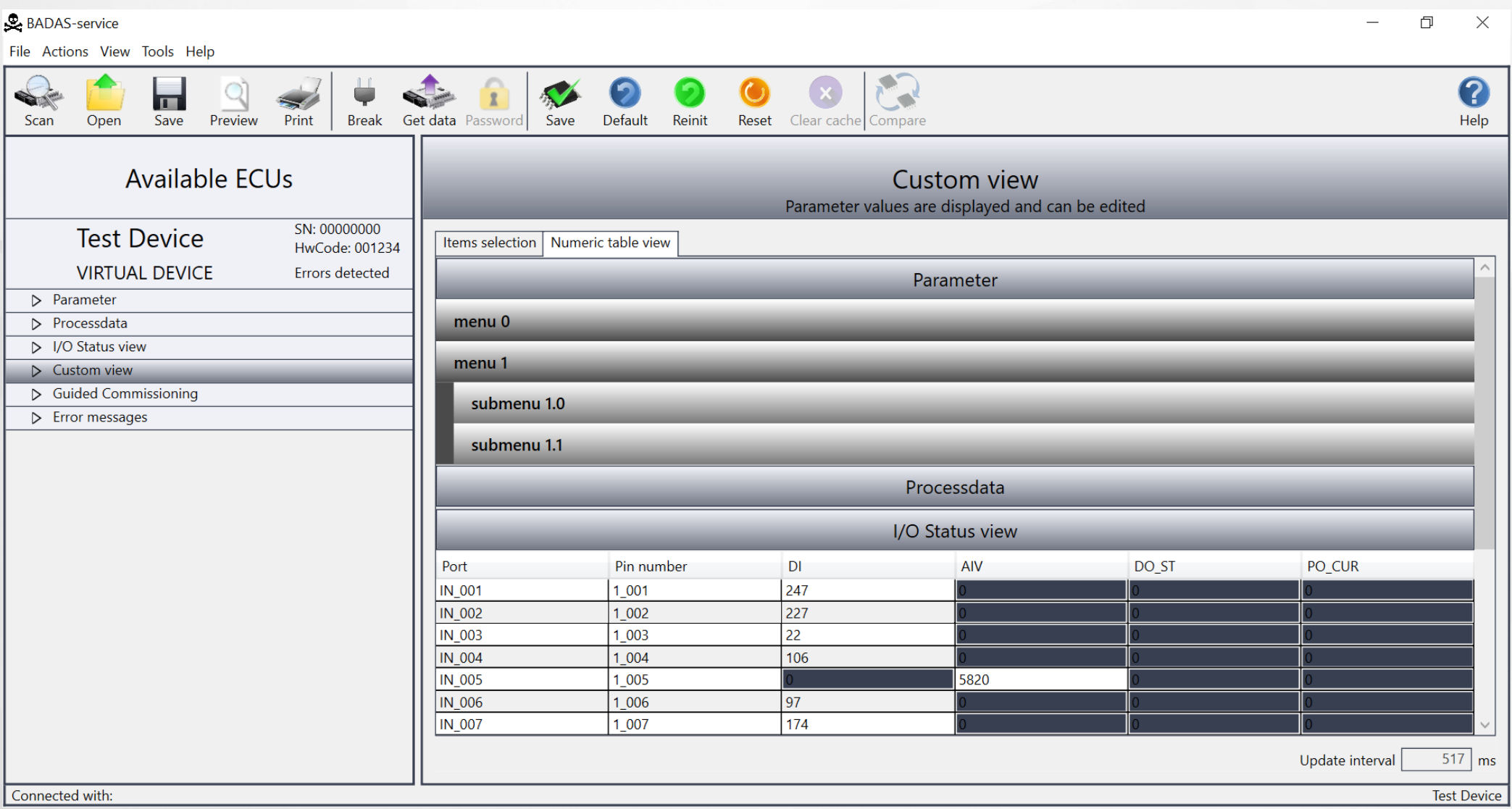

#### **BKAQAKA Custom view**

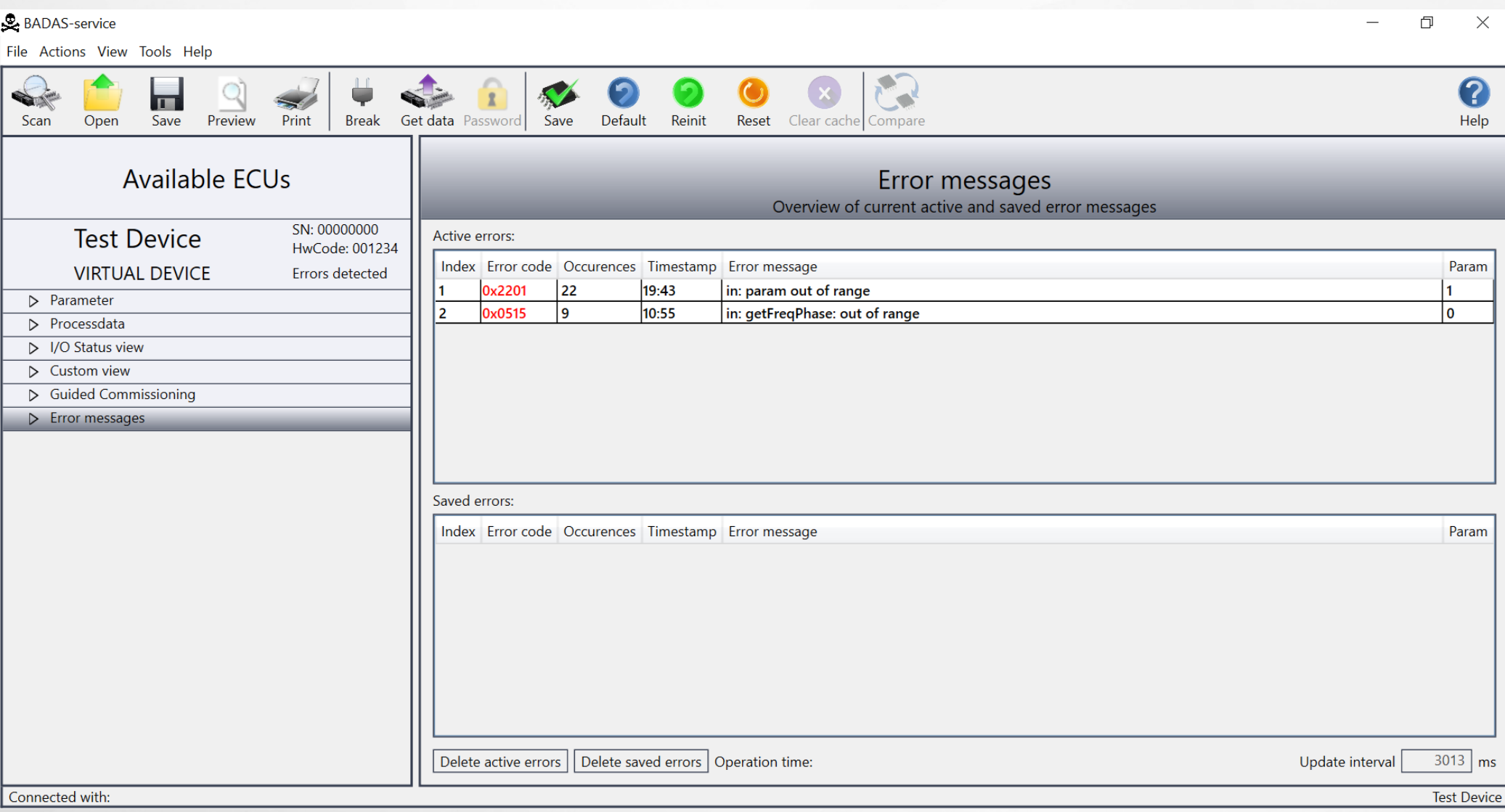

#### **BKAQAKA Error messages**

# Тестирование 19

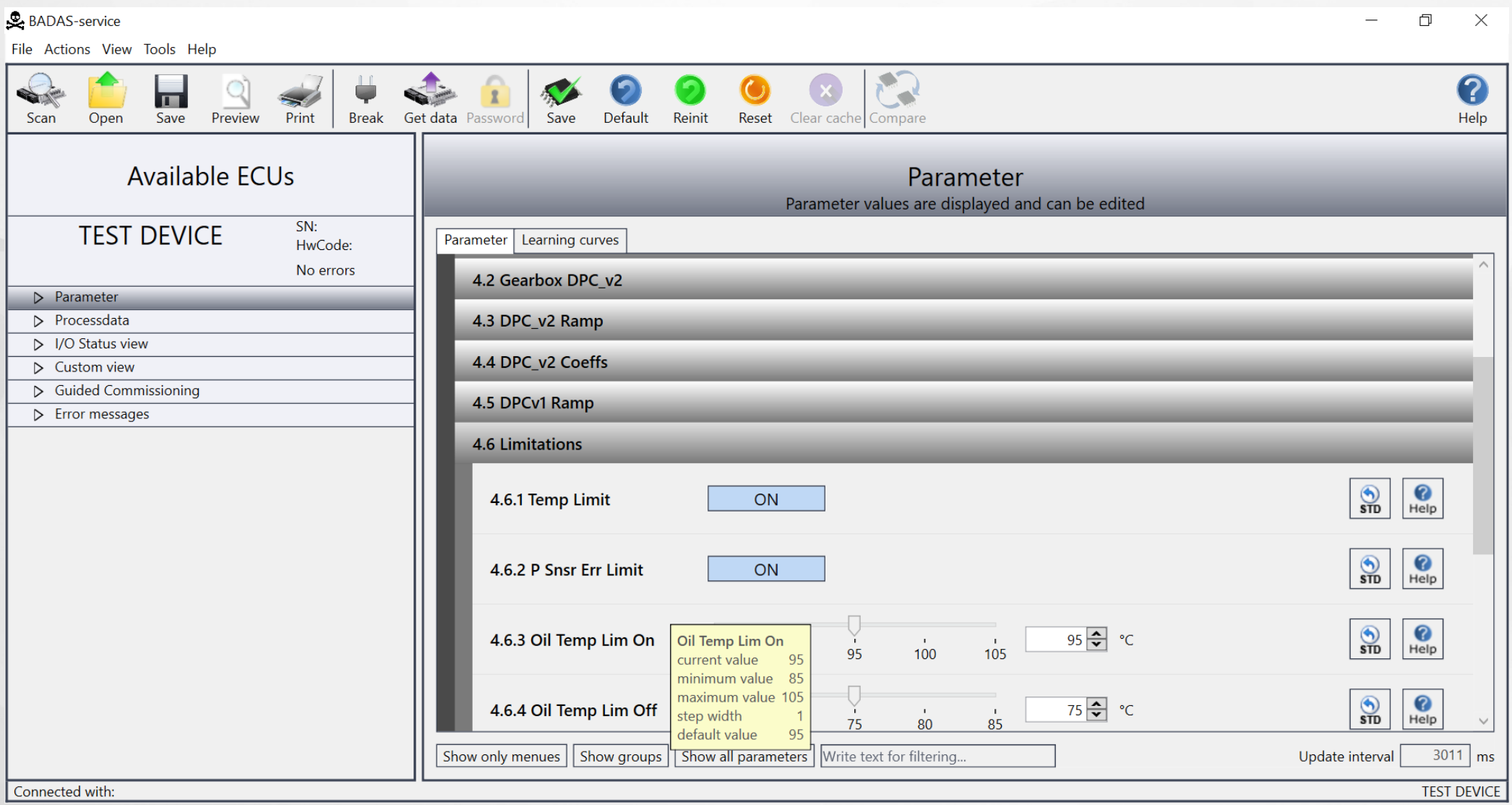

Вывод данных на примере вкладки Parameter

# Тестирование 20

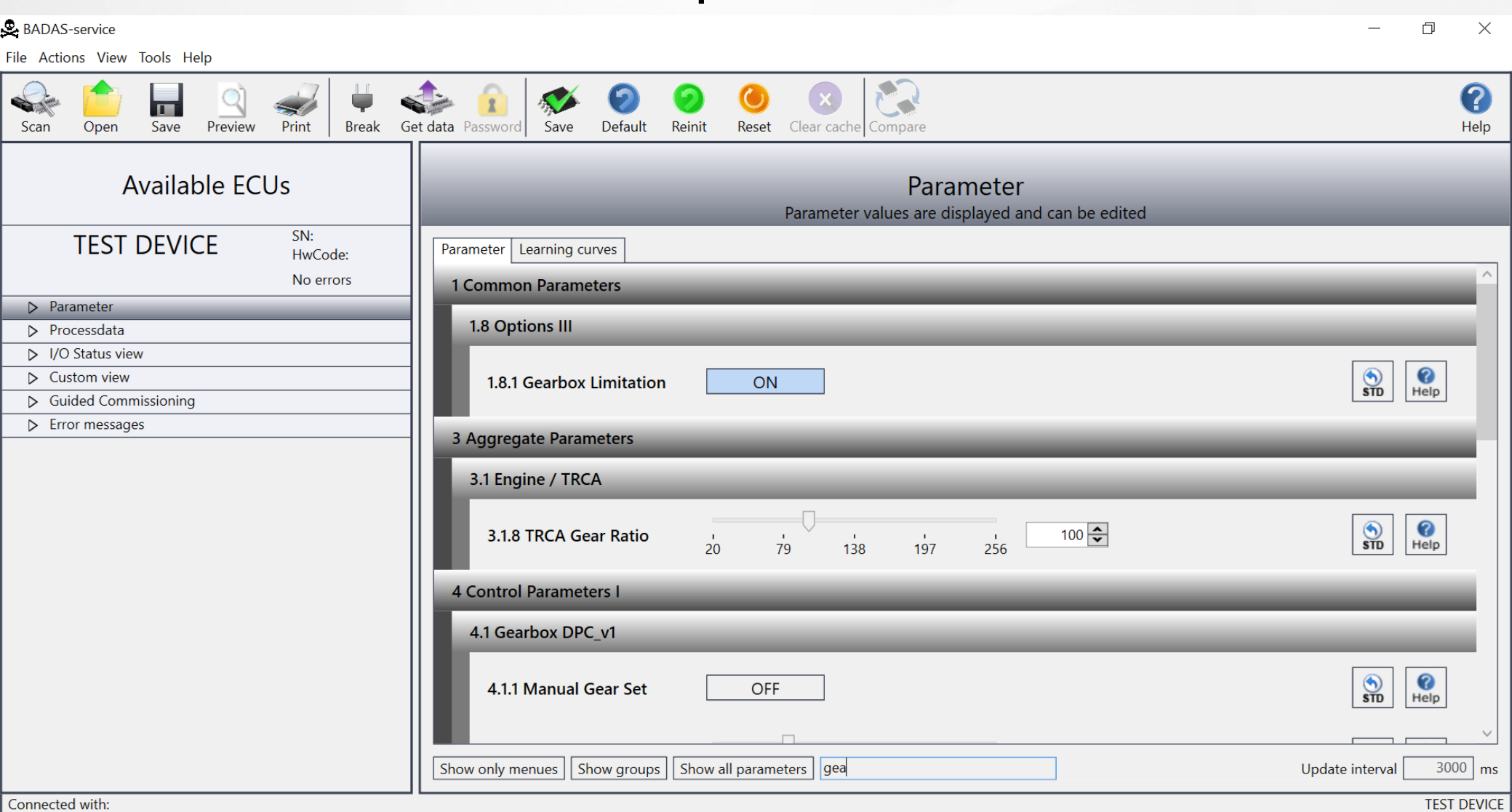

Поиск в дереве параметров

# Тестирование 21

#### Проверка правильности ввода.

Ввод значения недопустимого типа:

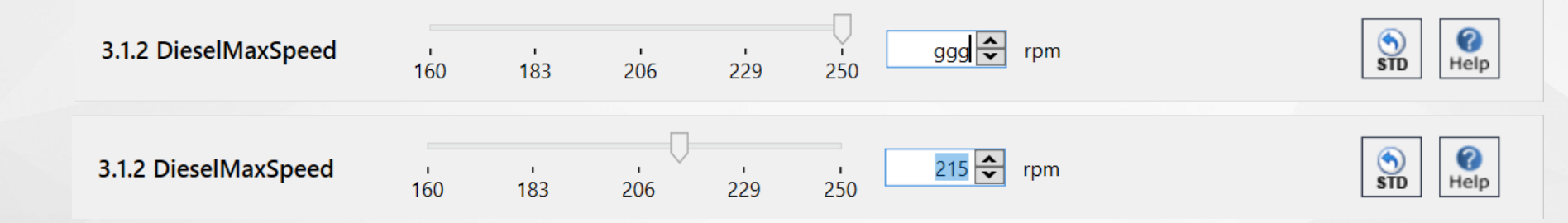

Ввод значения больше максимального / меньше минимального:

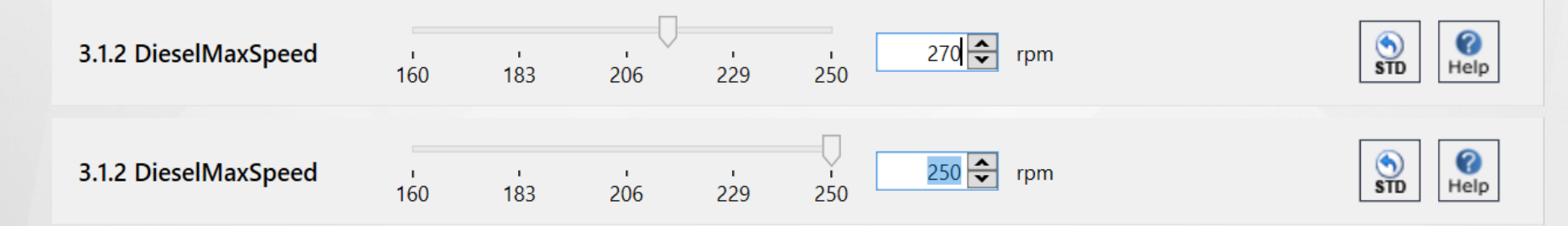

#### Установка в значение по умолчанию:

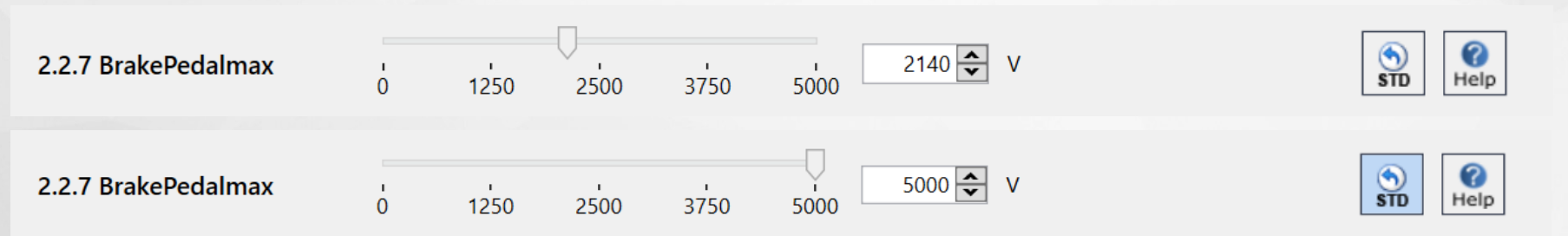

# Заключение

В рамках выпускной квалификационной работы с соблюдением всех заявленных требований был разработан графический пользовательский интерфейс программы диагностики и настройки электронных блоков управления самоходных машин, реализующий функционал предоставленного предприятием бэкенда и имеющий возможность для расширения.

Перспективы развития проекта:

- построение графиков изменения значений параметров и портов, взаимодействие пользователя с графиками;
- создание, сохранение и загрузка готовых диагностических проектов;
- возможность выбора интерфейса подключения и языка контроллера;
- возможность более детальной настройки отображения вкладки  $\bullet$ Custom view.

# Спасибо за внимание!